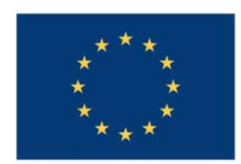

**UNIUNEA EUROPEANĂ** 

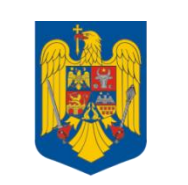

**GUVERNUL ROMÂNIEI** 

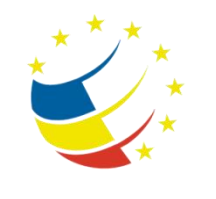

**Instrumente Structurale** 2007-2013

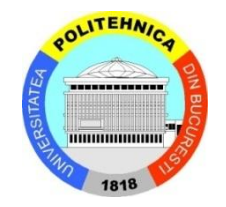

# Platformă de e-learning și curriculă e-content pentru învățământul superior tehnic

**Securizarea Calculatoarelor și a Rețelelor**

**21. Atacuri de rețea în cadrul rețelelor locale**

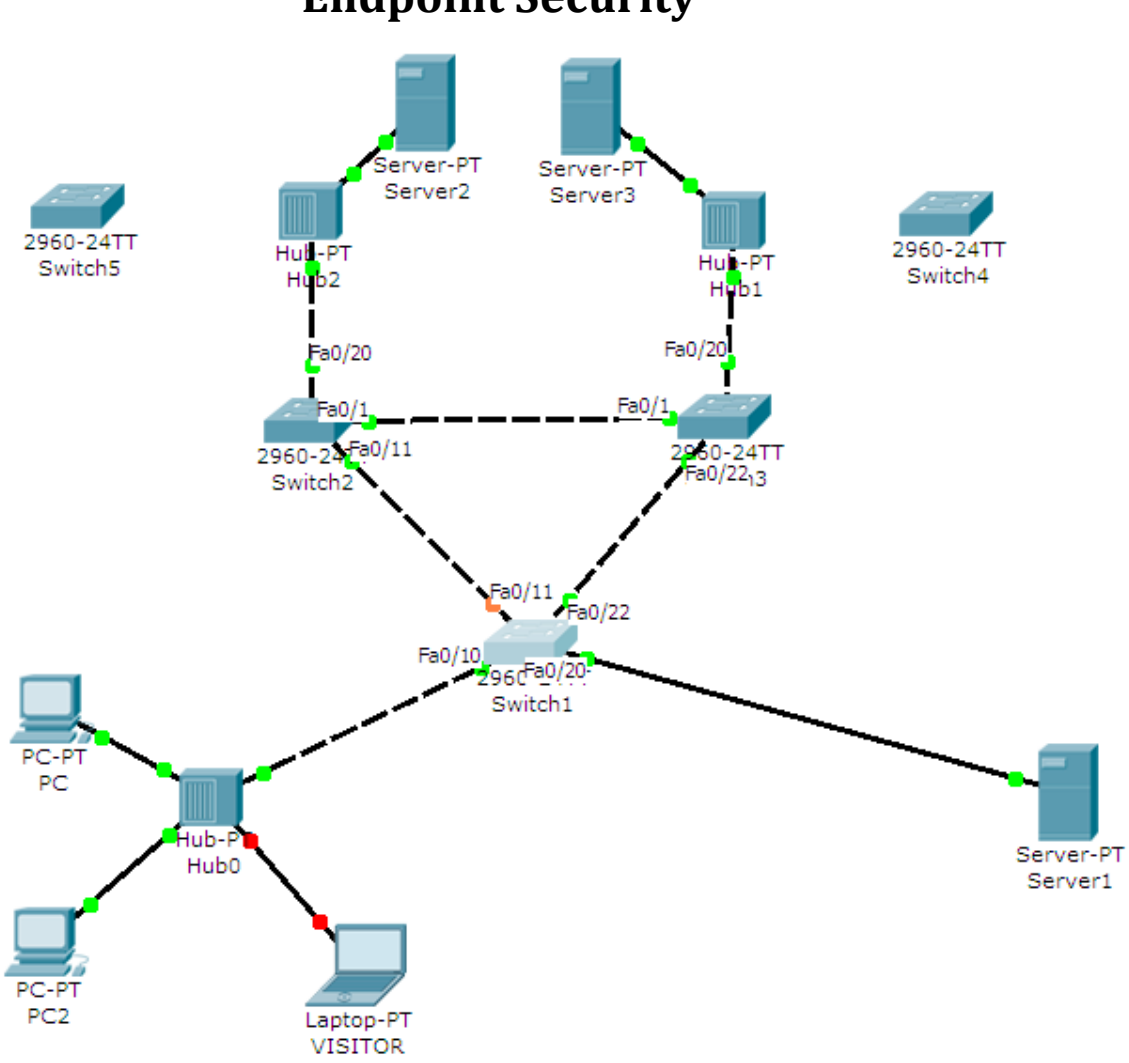

## **Endpoint Security**

### **Tasks**

Open the Labweek7-Topology.net file.

#### **Important! Non-persistent tasks:**

 Some tasks will as you to intentionally cause an error in the configuration/topology. If you wish to continue with the following tasks and you need to correct the error, make sure you paste in a text file the required command outputs that prove that the previous tasks have been correctly solved.

#### **Important! Configuring this lab:**

- DO NOT change the topology (not even port numbers for connected cables).
- DO NOT attempt to configure anything on the hubs.
- DO NOT add any extra connections unless excplicitely mentioned by an exercise.
- DO NOT attempt to configure any Layer 3 information on the switches [except for the bonus task].

#### **Useful show commands:**

"show interface switchport" "show spanning-tree summary" "show spanning-tree interface fastethernet x/y" "show port security"

- 1. [0.5p] Assign IP addresses to all desktops, servers and the laptop from the same IP subnet. Test connectivity.
- 2. [+1=1.5p] What VLAN are your switchports currently in? Determine the current root bridge of the topology. Which segment of your network has been closed by STP? Paste one or more outputs in a Notepad window that prove your findings.
- 3. [+1.5=3p] Configure the network so that SW2 becomes the current root bridge for VLAN1. Configure SW1 to become the root bridge in case SW2 fails. Test. *Hint[:http://www.cisco.com/en/US/docs/switches/lan/catalyst3550/software/release/12.1\\_](http://www.cisco.com/en/US/docs/switches/lan/catalyst3550/software/release/12.1_19_ea1/configuration/guide/swstp.html#wp1148523) [19\\_ea1/configuration/guide/swstp.html#wp1148523](http://www.cisco.com/en/US/docs/switches/lan/catalyst3550/software/release/12.1_19_ea1/configuration/guide/swstp.html#wp1148523)*
- 4. [+1=4p] Ensure that all the links between the switches will always be trunk links. Disable DTP negociation on all inter-switch links and configure them statically as trunks. *Hint[:http://www.cisco.com/en/US/docs/switches/lan/catalyst3550/software/release/12.1\\_](http://www.cisco.com/en/US/docs/switches/lan/catalyst3550/software/release/12.1_19_ea1/configuration/guide/swvlan.html) [19\\_ea1/configuration/guide/swvlan.html](http://www.cisco.com/en/US/docs/switches/lan/catalyst3550/software/release/12.1_19_ea1/configuration/guide/swvlan.html)*
- 5. [+1=5p] Non-trunking ports do not need to participate in the STP election. Set all non-trunking ports to the proper mode and make sure that they will go directy to the forwarding state and will not participate in STP. Check using the "show interface switchport" command -> Administrative mode.

Hint:http://www.cisco.com/en/US/docs/switches/lan/catalyst3550/software/release/12.1 19\_ea1/configuration/guide/swstpopt.html